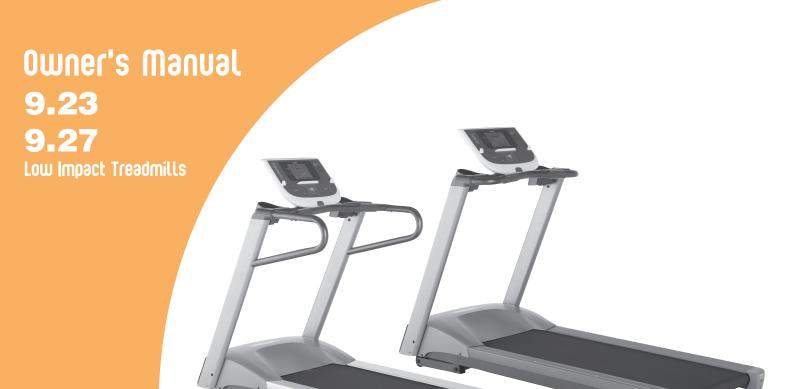

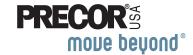

(ECO)

Download from Www.Somanuals.com. All Manuals Search And Download.

Download from Www.Somanuals.com. All Manuals Search And Download.

# **Important Safety Instructions**

When using a treadmill, always take basic precautions, including the following:

- Read all instructions before using the treadmill. These instructions are written for your safety and to protect the unit.
- Before beginning any fitness program, see your physician for a complete physical examination.

Il est conseillé de subir un examen médical complet avant d'entreprendre tout programme d'exercise. Si vous avez des étourdissements ou des faiblesses, arrêtez les exercices immédiatement.

# DANGER

To reduce the risk of electrical shock always unplug the treadmill from the electrical outlet immediately after using and before cleaning.

# **WARNING** To reduce the risk of burns, fire, electric shock, or injury, take the following precautions:

• Do not allow children or those unfamiliar with its operation on or near the treadmill. Do not leave children unsupervised around the unit.

- Never leave the treadmill unattended when it is plugged in. Unplug the treadmill from the power source when it is not in use, before cleaning it, and before acquiring authorized service.
- Assemble and operate the treadmill on a solid, level surface. Locate the treadmill a few feet from walls or furniture. Keep the area behind the treadmill clear.
- Maintain the treadmill in good working condition. Refer to the *Maintenance* section. Make sure that all fasteners are secure and the running belt is clean and running smoothly.
- Use the treadmill only for its intended purpose as described in this manual. Do not use accessory attachments that are not recommended by the manufacturer, as such attachments may cause injuries.
- Never operate the unit if it is damaged, not working properly, when it has been dropped, or has been dropped in water. Return the treadmill to a service center for examination and repair.
- Keep the power cord and plug away from heated surfaces.
- Do not operate the treadmill where aerosol (spray) products are being used or where oxygen is being administered.
- Do not use outdoors.

- Do not attempt to service the treadmill yourself except to follow the maintenance instructions found in this manual.
- Never drop or insert objects into any opening. Keep hands away from moving parts.
- Keep all electrical components, such as the power cord and power switch, away from liquids to prevent shock.
- Do not set anything on the handrails, display console, or hood. Place liquids, magazines, and books in the appropriate receptacles.
- Do not rock the unit. Do not stand on the handrail(s), display console, or hood.

# DANGER

The treadmill must be connected to a dedicated, grounded circuit. See *Grounding Instructions*.

• Wear proper exercise clothing and shoes for your workout and avoid loose clothing. Do not wear shoes with heels or leather soles. Check the soles of your shoes and remove any dirt and embedded stones. Tie long hair back.

- Use care when getting on or off the treadmill. Always grasp the handrail when stepping on the running belt and keep the initial speed at or below 1 mile per hour (mph) or 1 kilometer per hour (kph). Never step off the treadmill while the running belt is moving.
- Before the running belt begins moving (before your workout), and after it stops (at the end of your workout), straddle the belt by placing your feet firmly on the right and left staging platforms.
- Keep your body and head facing forward. Never attempt to turn around on the treadmill.
- The safety clip must be attached at waist level before your workout. A lanyard connects to the magnetic safety key. If you encounter difficulties, a strong tug on the lanyard disengages the magnetic safety key and stops the running belt.
- Do not overexert yourself or work to exhaustion. If you feel any pain or abnormal symptoms, stop your workout immediately and consult your physician.
- When the treadmill is not in use, disconnect the unit by turning the power switch to the Off position, and then remove the power plug from the power outlet.

### Safety Approval

When identified with the ETL-c logo, the unit has been tested and conforms to the requirements of CAN/CSA-E-335-1/3-04, EN 60335-1: 2002 Safety of Household and Similar Electrical Appliances.

### **Grounding Instructions**

The treadmill must be grounded. If the unit malfunctions or breaks down, grounding provides a path of least resistance for electric current, which reduces the risk of electrical shock. The unit is equipped with a power cord having an equipment-grounding conductor and a grounding plug. The plug must be inserted into an outlet that is properly installed and grounded in accordance with all local codes and ordinances. Failure to properly ground the treadmill could void the Precor Limited Warranty.

# DANGER

Improper connection of the equipment-grounding conductor can result in a risk of electric shock. Check with a qualified electrician or service person if you are in doubt as to whether the unit is properly grounded. Do not modify the plug provided with the treadmill. If it does not fit the outlet, get a proper outlet installed by a qualified electrician.

### 120 V Units Designated for U.S. Markets

The treadmill must be connected to a dedicated, grounded circuit. A 15 amp dedicated circuit is required, but a 20 amp dedicated circuit is recommended. The unit's grounding plug looks like the plug shown in Diagram 1. The power outlet must have the same configuration as the plug. No adapter should be used with this product.

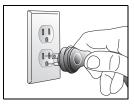

Diagram 1: 120-volt power plug

### **Obtaining Service**

You should not attempt to service the treadmill except for maintenance tasks as described in this manual. The treadmill does not contain any user-serviceable parts that require lubrication. For information about product operation or service, see the Precor web site at www.precor.com.

Should you need more information regarding customer support numbers or a list of Precor authorized service centers, visit the Precor web site at www.precor.com/ corp/contact.

For future reference, write the model, serial number, and date of purchase for your unit in the space provided. The serial number is printed on a label located on the front panel, near the power cord (Diagram 2).

Model #: \_\_\_\_\_ Serial #: \_\_\_\_\_

Date purchased: \_\_\_\_\_

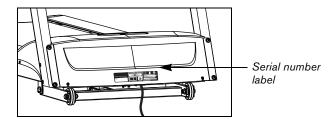

**Diagram 2: Location of serial number** 

# **Table of Contents**

| Important Safety Instructions                                                                                                    | 1                                       |
|----------------------------------------------------------------------------------------------------|-----------------------------------------|
| Safety Approval                                                                                                    | 3                                       |
| Grounding Instructions                                                                                                    | 3                                       |
| Obtaining Service                                                                                                    | 4                                       |
| Treadmill Safety Features                                                                                                    | 7                                       |
| Using the Safety Clip                                                                                                    |                                         |
| Using the Handrails                                                                                                    |                                         |
| Turning the Unit On and Off                                                                                                    |                                         |
| Using the Reset Switch                                                                                                    |                                         |
| Location                                                                                                    | 8                                       |
|                                                                                                    | -                                       |
| Heart Rate Features                                                                                                    | 9                                       |
|                                                                                                    |                                         |
| Heart Rate Features<br>Important Use and Safety Information<br>Using the Heart Rate                                                                                                    |                                         |
| Important Use and Safety Information                                                                                                    | 9                                       |
| Important Use and Safety Information<br>Using the Heart Rate                                                                                                    | 9<br>12                                 |
| Important Use and Safety Information<br>Using the Heart Rate<br>Touch-Sensitive Handrail Grips                                                                                                    | 9<br>12<br>13                           |
| Important Use and Safety Information<br>Using the Heart Rate<br>Touch-Sensitive Handrail Grips<br>Using SmartRate                                                                                        | 9<br>12<br>13<br>14                     |
| Important Use and Safety Information<br>Using the Heart Rate<br>Touch-Sensitive Handrail Grips<br>Using SmartRate<br>Exercise to Your Target Heart Rate<br>Heart Rate Analysis                           | 9<br>12<br>13<br>14<br>14               |
| Important Use and Safety Information<br>Using the Heart Rate<br>Touch-Sensitive Handrail Grips<br>Using SmartRate<br>Exercise to Your Target Heart Rate<br>Heart Rate Analysis<br><b>Display Console</b> | 9<br>12<br>13<br>14<br>14<br><b>1</b> 5 |
| Important Use and Safety Information<br>Using the Heart Rate<br>Touch-Sensitive Handrail Grips<br>Using SmartRate<br>Exercise to Your Target Heart Rate<br>Heart Rate Analysis                           | 9<br>12<br>13<br>14<br>14<br>14<br>17   |

| User Identification22                                                                                                    |
|----------------------------------------------------------------------------------------------------|
| Adding a User                                                                                                    |
| Updating User Information23                                                                                                    |
| Workout Options24                                                                                                    |
| Choosing QUICKSTART                                                                                                    |
| Selecting a Program                                                                                                    |
| Selecting a USER Key 27                                                                                                    |
| Cooling Down After a Workout                                                                                                    |
| Pausing During a Workout or the                                                                                                    |
| Cool-Down Period                                                                                                    |
| Ending a Workout29                                                                                                    |
| Programs                                                                                                    |
| Programs                                                                                                    |
|                                                                                                    |
| Choosing a Program                                                                                                    |
|                                                                                                    |
| Choosing a Program                                                                                                    |
| Choosing a Program30Program Tips30Manual Program31Weight Loss Program31                                                                                                    |
| Choosing a Program                                                                                                    |
| Choosing a Program30Program Tips30Manual Program31Weight Loss Program31                                                                                                    |
| Choosing a Program30Program Tips30Manual Program31Weight Loss Program31Interval Program32                                                                                                |
| Choosing a Program30Program Tips30Manual Program31Weight Loss Program31Interval Program32Hill Climb Program33                                                                            |
| Choosing a Program30Program Tips30Manual Program31Weight Loss Program31Interval Program32Hill Climb Program33Walk One Program33                                                          |
| Choosing a Program30Program Tips30Manual Program31Weight Loss Program31Interval Program32Hill Climb Program33Walk One Program33Walk Two Program34                                        |
| Choosing a Program30Program Tips30Manual Program31Weight Loss Program31Interval Program32Hill Climb Program33Walk One Program33Walk Two Program345K Track Run Program34                  |
| Choosing a Program30Program Tips30Manual Program31Weight Loss Program31Interval Program32Hill Climb Program33Walk One Program33Walk Two Program345K Track Run Program34Fun Run Program35 |

Owner's Manual: Table of Contents

1

Download from Www.Somanuals.com. All Manuals Search And Download.

| Advanced Programming and Troubleshooting                                                                      | 37                         |
|----------------------------------------------------------------------------------------------------|----------------------------|
| Advanced Programming Tips                                                                                     | 37                         |
| Selecting a U.S. Standard or Metric Display                                                                   | 37                         |
| Informational Displays                                                                                        | 38                         |
| Red Reset Button                                                                                              | 39                         |
| Troubleshooting Error Codes                                                                                   | 39                         |
| Troubleshooting Heart Rate Issues                                                                             | 40                         |
|                                                                                                    |                            |
| Maintenance                                                                                                   | 41                         |
| Maintenance<br>Inspection                                                                                     |                            |
|                                                                                                    | 41                         |
| Inspection                                                                                                    | 41<br>42                   |
| Inspection<br>Cleaning the Equipment                                                                          | 41<br>42<br>42             |
| Inspection<br>Cleaning the Equipment<br>Storing the Chest Strap                                               | 41<br>42<br>42<br>43       |
| Inspection<br>Cleaning the Equipment<br>Storing the Chest Strap<br>Checking the Alignment of the Running Belt | 41<br>42<br>42<br>43<br>44 |

### **Precor Residential Equipment**

| Limited Warranty 4 | 15 |
|--------------------|----|
|--------------------|----|

1

т

6

## **Treadmill Safety Features**

The treadmill is equipped with certain items that, when used properly, help sustain an enjoyable workout. These items include:

- Safety clip and magnetic safety key
- Handrails
- Power switch

*Important:* Before exercising, review the Important Safety Instructions found at the beginning of this manual.

## **Using the Safety Clip**

Attach the safety clip to your clothing before each workout. Refer to Diagram 3. A tug on the lanyard disengages the magnetic safety key and trips the safety power switch inside the display console which stops the running belt and ends your exercise session.

**Note:** If the safety power switch trips, the treadmill does not retain your workout statistics.

To resume exercising, take the following steps:

- 1. If needed, reattach the safety clip to your clothing and the magnetic safety key onto the display console.
- 2. Straddle the running belt.
- 3. Press QUICKSTART or select a program.
- 4. Hold onto a handrail while you step on to the running belt with the speed at or below 1 mph or 1 kph.

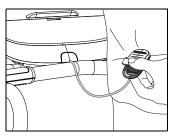

### Diagram 3: Attach the safety clip to your clothing

**Important:** To prevent unauthorized use, remove the magnetic safety key and safety clip after your workout and store it in a safe place. The treadmill cannot operate unless the magnetic safety key is attached to the display console.

## Using the Handrails

To maintain your balance, always grasp a handrail when you step on or off the treadmill, and when you use the keypad.

To learn more about the touch-sensitive handrail grips, refer to *Heart Rate Features*.

## Turning the Unit On and Off

To turn the unit On and Off, use the power switch located at the front of the unit, near the power cord connection. Refer to Diagram 4.

Important: When it is not being used, turn the unit Off.

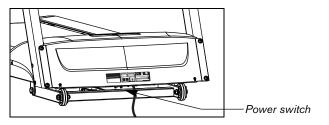

**Diagram 4: Power switch** 

## **Using the Reset Switch**

The treadmill contains a circuit breaker that trips if it detects overload conditions. To protect the lower electronic boards from damage, a red button, near the power switch, must be pressed to reset the circuit breaker. For more information, refer to *Advanced Programming and Troubleshooting*.

## Location

To prevent damage to the lower unit, locate your treadmill away from heating ducts. For safety and maintenance purposes, it is important to keep the area around the treadmill open and free from encumbrances such as other equipment. The minimum space requirement needed for user safety and proper maintenance is three feet wide by six feet deep (one meter wide by two meters deep), directly behind the running belt.

## **Heart Rate Features**

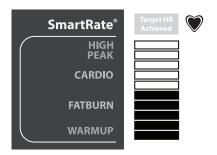

Heart rate and SmartRate<sup>®</sup> features are available when you grasp both touch-sensitive handrail grips or wear a chest strap on the 9.27 treadmill. When a heartbeat is detected, the heart icon continues to blink while a heart rate is discernible. If no heart rate is detected, the outline around the heart icon remains lit and does not blink. During a workout, a number representing your heart rate is displayed.

### **Important Use and Safety Information**

Read the following before using the heart rate or SmartRate features.

- Consult your physician before engaging in any vigorous exercise. Do not use the heart rate programs until authorized by your physician.
- Know your heart rate and your physician-recommended heart rate target zone. Individual heart rates vary according to several physiological factors and may not correspond directly with Diagram 5.
- The calculation used for the heart rate target zone is: (220 minus your age) multiplied by a percent.

### For example:

Warm up range: (220 minus your age) multiplied by 55% High range: (220 minus your age) multiplied by 85% Refer to Table 1 in *Using SmartRate*.

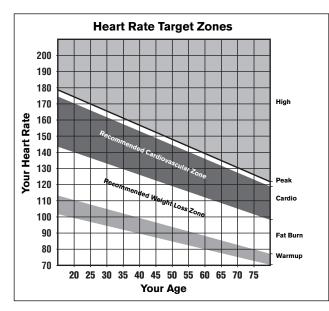

**Diagram 5: Heart rate target zones** 

- If you are using the chest strap on the 9.27, put it on and face the display console for a few seconds. This allows the receiver in the console to recognize the signal from the chest strap.
- If the ♥ icon does not blink, the treadmill cannot detect your heart rate. Every SmartRate bar is lit. Make sure the chest strap is positioned properly around your chest and against your skin.
- If you prefer to use the touch-sensitive handrail grips, grasp both touch-sensitive handrail grips and wait five to ten seconds. Make sure both hands are moist.

**Note:** When a signal is detected, a number appears in the HEART RATE display and indicates your heart rate.

• Always face forward on the treadmill and use the handrail for balance. Keep upper body movement to a minimum.

### Wearing a Chest Strap on the 9.27 Treadmill

During a workout, the heart rate features appear on the display when you wear a chest strap. To receive an accurate reading, the chest strap needs to be in direct contact with your skin.

1. Carefully dampen the back of the strap with tap water Refer to Diagram 6.

**Note:** Do not use deionized water. It does not have the proper minerals and salts to conduct electrical impulses.

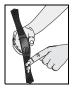

**Diagram 6: Moisten chest strap** 

 Adjust the strap and fasten it around your chest. The strap should feel snug, not restrictive. Refer to Diagram 7.

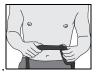

### Diagram 7: Adjust chest strap

3. Make sure that the chest strap is right side up, lies horizontally across your chest, and is centered in the middle of your chest. Refer to Diagram 8.

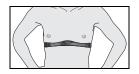

### **Diagram 8: Fasten chest strap**

After you put on the chest strap, face the display console for a minimum of 15 seconds. This allows the receiver in the console to recognize the signal from the chest strap.

### Using the Heart Rate Touch-Sensitive Handrail Grips

While exercising, you must grasp both touch-sensitive handrail grips for a minimum of five to ten seconds to transmit your heart rate to the display. Refer to Diagram 9.

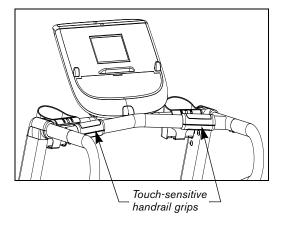

**Diagram 9: Touch-sensitive handrail grips** 

Usually, the concentration of salts in a person's perspiration provides enough conductivity to transmit a signal to the receiver inside the display console. However, some people, because of body chemistry or erratic heart beats cannot use the touch-sensitive heart rate feature on the treadmill. Using a chest strap on the 9.27 may provide better results.

**Important:** While exercising, do not grasp the touchsensitive handrail grips and wear the chest strap at the same time. The touch-sensitive handrail grips override the signals from the chest strap transmitter. If used together, inconsistent readings may occur.

### Using SmartRate

The SmartRate feature helps you monitor and maintain your heart rate in the target zone best suited to your specific needs.

After you begin a workout, a blinking bar appears on the SmartRate display. The blinking bar indicates the current zone that your heart rate is in.

*Important:* To use the SmartRate feature, you must choose a program and enter your age during the setup phase of your exercise session.

Table 1 shows the percents used in calculating the heart rate target zones. While your heart rate remains within these zones, the corresponding bar blinks and provides a visual cue.

The calculation used to determine your maximum aerobic heart rate is (220 minus your age). When you multiply it by the percent indicated in Table 1, you can understand the relation-ship between the blinking SmartRate bar and your target heart rate.

CAUTION: Your heart rate should never exceed 85% of your maximum aerobic heart rate or go above PEAK. If it does, immediately reduce your pace or adjust the incline to return your heart rate to your physician-recommended target zone.

### Table 1. Heart rate target zones and SmartRate LEDs

| Heart Rate Zone<br>Percent | SmartRate<br>Bars Lit | Blinking | Target Zone |
|----------------------------|-----------------------|----------|-------------|
| Below 50                   | none                  | First    | WARMUP      |
| 50 to 54                   | First                 | Second   | WARMUP      |
| 55 to 59                   | Second                | Third    | FATBURN     |
| 60 to 64                   | Third                 | Fourth   | FATBURN     |
| 65 to 69                   | Fourth                | Fifth    | FATBURN     |
| 70 to 74                   | Fifth                 | Sixth    | CARDIO      |
| 75 to 79                   | Sixth                 | Seventh  | CARDIO      |
| 80 to 84                   | Seventh               | Eighth   | CARDIO      |
| 85 to 87                   | Eighth                | Ninth    | PEAK        |
| Above 87                   | Ninth                 | Tenth    | HIGH        |

The SmartRate indicator lights do not appear when:

- You press QUICKSTART at the banner.
- You do not enter your age before starting a program.
- You do not wear or improperly position the chest strap on the 9.27 treadmill.
- You fail to grasp both touch-sensitive handrail grips for five to ten seconds.

### **Exercise to Your Target Heart Rate**

A heart rate receiver is an integral part of the display so you can monitor your heart rate while exercising. You must wear a chest strap (9.27 only) or grasp both touchsensitive handrail grips and enter your age. Your heart rate (beats per minute) appears on the display.

*Important:* Enter an accurate age when queried otherwise a default age of 35 years is used for heart rate calculations.

The Precor web site (www.precor.com) has several suggestions for workouts with varying levels of intensity. It provides many workout details that include the appropriate target heart rate.

The 9.27 treadmill includes two programs, Heart Rate Fat Burn (P9) and Heart Rate Cardio (P10), which let you exercise based on a specified heart rate. Refer to *Programs*.

During the warm-up period, you can change the incline or speed using the INCLINE and SPEED arrow keys. Tapping the INCLINE key, displays your target heart rate (THR). When the warm-up period ends, the INCLINE keys affect the target heart rate and not the treadmill's incline.

If you wish to adjust your target heart rate (THR) you can do so after selecting a program and completing the warmup period. To use the 9.27 programs, press the PROGRAMS key until the desired program, P9 or P10 appears. For more information, refer to *Programs*.

**Note:** The 9.23 does not contain programs that automatically maintain your heart rate within a target zone, but you can monitor your heart rate with any program if you use the touch-sensitive handrail grips. When you enter your age during the setup prompts, the SmartRate display provides a visual cue that helps keep you within the desired heart rate target zone.

## **Heart Rate Analysis**

Every time you complete a program using the chest strap (9.27 only) or the touch-sensitive handrail grips, your average heart rate appears along with your workout summary statistics.

The heart rate analysis is based on how often your heart rate signal is received while exercising. If you use the chest strap on the 9.27, the average heart rate will be more accurate than if you occasionally grasp the touch-sensitive handrail grips.

## **Display Console**

SmartRate display: Blinking horizontal Center display: Initially shows the banner. It bars appear when the SmartRate feature is changes to the program profile when you select a activated. Use the SmartRate display to program or press QUICKSTART. A blinking monitor your heart rate and maintain it in your column in the profile indicates your position. 9.27 target zone. Workout Statistics: Your heart rate. 9.27 PROGRAMS keypad: To begin an MANUAL WEIGHTL INTERNAL INTERNAL HILL CLIM calories burned, distance travelled, exercise session, press the 215 \_ N 3 1201 and workout time appear along the PROGRAMS key to view the menu of upper portion of the display. programs. For program descriptions, refer to Programs. Lower display: While you exercise. three sets of numbers show information about your session. QUICKSTART: Press QUICKSTART: When you complete a program, the to begin your workout immediately. average incline, average pace, and average speed appear as part of the workout summary. ENTER key: Press this key to confirmresponses to specific prompts. INCLINE arrow kevs: Use the User 1-2: Two USER keys are available on the 9.27 arrow keys to adjust the incline. treadmill. Press a USER key at the banner to personalize your exercise experience. The information is stored for future exercise sessions. Red STOP key: Press to pause and stop the running belt. To end a workout, press and hold the key for a SPEED arrow keys: Use the arrow keys to few seconds. The display resets to the banner. adjust the speed.

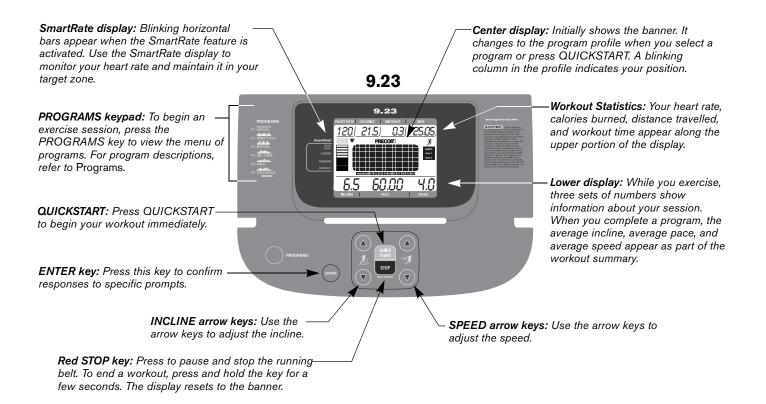

# More Information about the Center Display

The center display shows the program profile and other information pertinent to your workout. In most programs, the incline setting affects the column height as shown in Diagram 10. The profile raises or lowers according to which INCLINE arrow key is pressed.

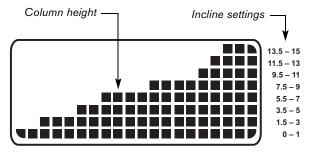

### Diagram 10: Column height in the program profile

As you continue your exercise session, a blinking column indicates your position in the program. If the profile is only one row in height, then markers (.....) appear occasionally and provide a sense of movement through the program. **Note:** The center display provides a matrix consisting of 8 rows and 20 columns. You can determine the duration of each column in a program (if the workout time is less than 20 minutes) by dividing the program's time limit by 20. If the workout time is greater than 20 minutes, each column represents 1 minute.

# More Information about the Lower Display

The lower display presents the program name when you first select a program. During an exercise session, the lower display consists of three windows which automatically provide specific information. The two outside windows display your incline and speed. The center window shows your pace. The numbers that appear relate to your workout statistics and are described below.

On occasion, the lower display becomes a message bar and shows additional information depending on user selections and program interludes.

### Upper Display Workout Statistics: HEART RATE, CALORIES, DISTANCE, and TIME

**HEART RATE**–Your heart rate appears in the HEART RATE display if you are using a chest strap (9.27 only) or the touch-sensitive handrail grips. Refer to *Heart Rate Features*.

**CALORIES**-shows the cumulative number of calories being burned.

**DISTANCE**-shows linear distance in either miles or kilometers. The distance is calculated based on your speed.

**TIME** –shows the workout time in minutes and seconds; however, when you exceed 60 minutes during a single workout, the TIME display converts to hours and minutes. For programs with a workout time limit, the TIME display shows the time remaining. When you use QuickStart or select a workout time of zero (no time limit), the TIME display shows the elapsed time.

# Lower Display Workout Statistics: INCLINE, PACE, and SPEED

**INCLINE**-displays the percentage of incline during your workout. The INCLINE arrow keys affect the lift and let you set an incline between 0% and 15%. The values displayed can change in 0.5% increments.

**PACE**-displays your target speed in minutes and seconds per mile (or kilometer). For example, the number **4:23** indicates that the pace (speed at which you are moving) is 4 minutes and 23 seconds per mile. When you press the SPEED arrow keys, the pace display changes accordingly (0.1 mile per key press).

**Note:** If your pace is greater than 60 minutes per mile, the display indicates hours and minutes (hr:mm).

**SPEED**–displays the running belt speed in miles per hour (mph) or kilometers per hour (kph). The running belt speed ranges from 0.5 and 12 mph (0.8 to 20 kph) and can be changed in 0.1 increments using the SPEED arrow keys.

## Keypad

Use the keypad to enter your workout session selections, to affect what appears on the display, and to establish your incline and speed preferences.

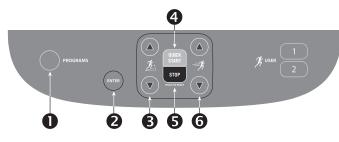

#### Diagram 11: Lower Display keypad

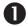

**PROGRAMS:** Every time you press this key the display cycles through the available programs. Refer to Table 2. The program profile appears in the center display and the abbreviated name of the program lights along the base of the display. The Guest user is also highlighted to indicate that the choices you make during setup will not be saved when you end your exercise session.

**Note:** If you selected a USER key on the 9.27, the appropriate user bar is highlighted.

### Table 2. Available programs

| Program Number | Menu Selections         | 9.23         | 9.27 |
|----------------|-------------------------|--------------|------|
| P1             | Manual                  | $\checkmark$ | 1    |
| P2             | Weight Loss             | ✓            | 1    |
| P3             | Interval                | ✓            | 1    |
| P4             | Hill Climb              | ✓            | 1    |
| P5             | Walk One                | ✓            | 1    |
| P6             | Walk Two                |              | 1    |
| P7             | 5 K Track               |              | 1    |
| P8             | Fun Run (10 K)          | ✓            | 1    |
| P9             | Heart Rate Fat<br>Burn* |              | 1    |
| P10            | Heart Rate Cardio*      |              | 1    |

\* Use of chest strap (9.27 only) or the touch-sensitive handrail grips is required.

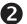

**ENTER:** Use the OK key to confirm responses to specific prompts

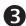

**INCLINE:** Press and hold the INCLINE arrow keys to increase or decrease the incline from 0% to 15% in 0.5% increments.

Changes to the incline are not immediate. It takes time for the lift to reach the target incline shown on the display.

The incline setting affects the column height in the program profile. Refer to Diagram 10. The INCLINE display shows the new setting.

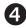

**QUICKSTART:** Press QUICKSTART to start your workout immediately using the Manual Program. Refer to *Choosing QUICKSTART*.

**STOP:** A firm tap on the red STOP key slows the running belt to a stop and the treadmill enters pause mode. To resume, press QUICKSTART or the SPEED up arrow key. To reset to the banner, hold the red STOP key for a few seconds or press it two more times. Refer to *Pausing During a Workout or the Cool-Down Period*.

## 6

**SPEED:** Press and hold the SPEED arrow keys to increase or decrease the running belt speed in 0.1 increments from 0.5 to 12 mph (0.5 to 20 kph).

When you press the arrow keys, a target speed appears in the display. The running belt speed changes to meet the target, but the change occurs gradually so the transition is smooth.

### 9.27 USER Keys

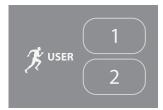

#### Diagram 12: USER keys

**User Keys:** On the 9.27, you can personalize your exercise session by pressing a USER key (1 or 2) at the banner. When you choose a USER key, personal information such as workout time, age, weight, and preferred program are reinstated as your exercise session begins. If you haven't already done so, you'll need to select a user number. For more information, refer to *Selecting a USER Key*.

## **User Identification**

Choosing a user identification (USER key) enables the treadmill to identify you and track your cumulative workout statistics. Once you configure your USER key, you can personalize your workout session and store information about your workout time, weight, age and preferred program.

The USER keys on the 9.27 treadmill allow two people to customize, store, and retrieve workout selections.

Initially, you must "add a USER key" so the treadmill can store exercise session preferences. Once you enter the requested information, it is stored until you opt to change it. You can select the same USER key, time and time again and your user preferences will automatically be re-instated. Refer to *Adding a User*.

**Note:** To exit the process of adding or selecting a USER key, press the red STOP key which will return the display to banner. Any user entries are not retained.

### Adding a User

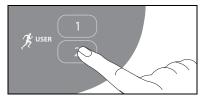

Adding a user is the initial step, a one-time selection process. Once you choose a user key and answer the prompts, you can press the same user key every time you work out. Your workout preferences for workout time, weight, age, and program are re-instated.

To add a user, take the following steps.

- 1. At the banner, press a USER key. The prompt, ENTER TIME appears in the display. Use the arrow keys to adjust the workout time, and then press ENTER.
- 2. In the same manner, answer the remaining prompts for weight and age.

3. Select a program by pressing the PROGRAMS key and then pressing ENTER. Refer to *Selecting a Program*.

**Note:** The workout time and program you choose becomes the default the next time you select the same USER key. You have the option to change the program, but if you wish to change the workout time, you will need to follow the steps in *Updating User Information*.

### **Updating User Information**

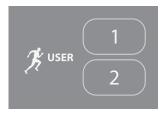

To update user information such as workout time, weight and age, take the following steps:

- 1. At the banner, press and hold the USER key for at least three seconds.
- 2. The prompt, ENTER TIME appears in the display. Use the arrow keys to adjust the workout time, and then press ENTER.
- 3. In the same manner, answer the weight and age prompts.
- 4. When you enter your age, the previous program scrolls across the display. Select the program by pressing ENTER or change to a different program using the PROGRAMS key. Any changes you make become the default settings for that USER key.

## **Workout Options**

CAUTION: Before beginning any fitness program, see your physician for a complete physical examination. Know your physician-recommended heart rate target zone.

1. Turn the unit On. The Precor banner scrolls across the lower display.

9.27 prompt: CHOOSE USER, QUICKSTART OR PROGRAM TO BEGIN

9.23 prompt: CHOOSE QUICKSTART OR PROGRAM TO BEGIN.

- 2. Hold on to a handrail while stepping on to the treadmill.
- 3. Face the display and then straddle the running belt by placing your feet on the trim strips provided.
- 4. Attach the safety clip to your clothing.
- 5. Grip a handrail with one hand to steady yourself.

6. Select one of the following options:

| Option                                                              | Steps                                                                    |
|---------------------------------------------------------------------|--------------------------------------------------------------------------|
| To start exercising<br>immediately                                  | Use the QUICKSTART key.<br>Refer to <i>Choosing</i><br>QUICKSTART.       |
| To view a list of<br>programs                                       | Press the PROGRAMS key.<br>Refer to <i>Selecting a Program</i> .         |
| To begin exercising<br>on the 9.27 using<br>personal<br>preferences | Press your USER key.<br>Refer to <i>Selecting a USER</i><br><i>Key</i> . |

### **Choosing QUICKSTART**

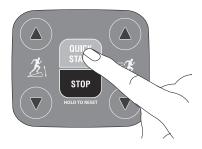

1. While the banner scrolls, press QUICKSTART to enter the Manual Program as a guest user.

When you use the QUICKSTART key, you enter the MANUAL program as a guest user. There is no time limit and weight and age are set to default values. Each column in the program's profile represents one minute.

QUICKSTART applies the following defaults:

| Prompts | Default Value  |
|---------|----------------|
| Program | Manual         |
| Time    | unlimited      |
| Weight  | 150 lb (68 kg) |
| Age     | 35             |

- Hold onto a handrail and straddle the running belt.
   BELT STARTING scrolls across the display. A
   3-second countdown appears in the upper display, and then the running belt starts moving.
- 3. Step on to the running belt with the speed at or below 1 mph or 1 kph and begin exercising. Use the SPEED arrow keys to increase or decrease the speed of the running belt.

To use the SmartRate feature, you need to specify your age. In this case, review the steps found in *Selecting a Program* or *Selecting a USER Key*.

#### Owner's Manual: Workout Options

### **Selecting a Program**

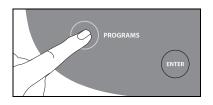

- 1. While the banner prompt scrolls, continually press the PROGRAMS key to review the list of programs. Choose the program you want, and then press ENTER. For a description of each program, refer to *Programs*.
- 2. ENTER TIME appears in the display and the Guest bar is highlighted which indicates that your preferences in workout time, weight, and age will not be saved to memory. Use the arrow keys to select a program time between 0 and 90 minutes. Accept the displayed entry by pressing ENTER.

Each column in the program's profile represents one minute.

**Note:** If you select zero as the program time limit, NO LIMIT scrolls across the display and designates an unlimited workout time. If you choose NO LIMIT, remember to incorporate a cool-down period at the end of your workout.

3. Continue through the setup phase and enter your weight (23–350 lbs/10–159 kg) and then your age (10–99).

**Note:** To change a value (program, weight, or age) that you have already entered press STOP/HOLD TO RESET or wait 30 seconds to return to the banner. Select a program and reenter the appropriate values.

- Hold onto a handrail and straddle the running belt. BELT STARTING scrolls across the display. A 3-second countdown appears, and then the running belt starts moving.
- 5. Step on to the running belt with the speed at or below 1 mph or 1 kph and begin exercising. Use the SPEED arrow keys to increase or decrease the speed of the running belt.

**Important:** As a GUEST user, you can press QUICKSTART at any of the setup prompts: ENTER TIME, ENTER WEIGHT, or ENTER AGE. Default settings are applied to any prompts you skipped and the running belt starts moving after a 3-second countdown.

### Selecting a USER Key

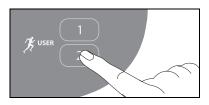

To start your exercise session using personal identification and preferences set up in *Adding a User*, take the following steps:

1. At the banner, press the same USER key you designated in step 1, *Adding a User*.

**Note:** Refer to *User Identification* if you have not previously chosen a USER key.

The last program associated with the USER key appears. User preferences such as time, weight, and age are re-instated.

The time or distance goal associated with the displayed program also applies.

2. Press ENTER to select the program being displayed or choose another program using the arrow or the PROGRAMS keys. Refer to *Selecting a Program* for information about how to choose a program.

*Important:* If you make an entry error, press STOP/ HOLD TO RESET or wait 30 seconds to return to the banner.

BELT STARTING scrolls across the display. A 3-second countdown appears and then the running belt starts moving.

3. Step on to the running belt with the speed at or below 1 mph or 1 kph and begin exercising. Use the SPEED arrow keys to increase or decrease the speed of the running belt.

## **Cooling Down After a Workout**

Incorporate a cool-down period into your workout to help lower your heart rate and minimize muscle stiffness or soreness.

When you complete a program with a time or distance limit, you automatically enter a 5-minute, cool-down period. The running belt slows by about 20% and the incline returns to 0% grade and the Manual Program appears. To readjust the speed or incline, press the SPEED or INCLINE arrow keys.

A workout summary appears at the end of the cool-down period. Refer to *Ending a Workout*.

*Important:* If you exit a program before completing it, the cool-down period is bypassed.

To prematurely end the cool-down period, do the following:

- 1. Grasp a handrail with one hand.
- 2. Press the red Stop key with your other hand. The treadmill enters pause mode.
- 3. Press red Stop key to view the workout summary.
- 4. Press red Stop key again to return to the banner.

*Important:* Hold on to a handrail extension. Step off the treadmill when the lift has stopped moving.

# Pausing During a Workout or the Cool-Down Period

Press the red Stop key to pause anytime during a workout or during a cool-down period. The pause mode has a 10minute time limit. The display posts the time and counts down the minutes that remain. If you do not resume exercising within the time limit, the display returns to the banner.

1. To pause, press the red STOP key.

The display indicates the amount of time remaining in pause mode.

- To resume exercising from pause mode, press QUICKSTART or the SPEED up arrow key.
   MPH or KPH appears briefly in the SPEED display and indicates whether the display is showing data in U.S. standard or metric measurements.
- 3. Adjust the running belt speed using the SPEED arrow keys.

### **Ending a Workout**

CAUTION: Hold on to a handrail when you near the end of your exercise session. The incline automatically recalibrates to a 0% grade. If the lift is moving, wait until it stops before stepping off the treadmill.

The running belt stops when you complete the automatic cool-down period and you hear a series of audible beeps. After the running belt stops, time stops accruing.

The workout summary shows your cumulative workout statistics including warm-up and cool-down periods. You can review your workout statistics for a few seconds before the display automatically resets to the banner.

The cumulative statistics in calories, distance and time appear and blink in the upper display fields. Your average heart rate also appears.

Along the lower display, the average incline, average pace, and average speed you maintain during your workout also appears.

If you choose to exercise with no set time limit, you must manually end a program by pressing the red STOP key. You can also press the SPEED down arrow until the speed is reduced to zero and the running belt stops. To stop the running belt or end an exercise session at any time, do the following:

- 1. Grasp a handrail with one hand.
- 2. Press the red STOP key with your other hand. The treadmill enters pause mode.
- 3. Press the red STOP key to view the workout summary.
- 4. Press the red STOP key again to return to the banner.

*Important:* Always turn Off and unplug the treadmill when it is not in use. Never leave children unsupervised around the treadmill.

## Programs

This section describes the programs available on the treadmill. Use this section as a reference tool to better understand each program's purpose. For more information, refer to *Selecting a Program*.

The program descriptions are presented in menu selection order. To see a list of programs, refer to *Keypad* and Table 2.

## **Choosing a Program**

Choosing a program depends on your goals. If you are a beginner or returning to regular exercise, you can start a cardio-conditioning program to slowly return your body to a comfortable level of exercise. If you have been exercising and feel that you have an intermediate or advanced fitness level, you probably have established goals. The Precor web site (www.precor.com) can give you many ideas about fitness workouts and advice from the experts.

Several exercise choices on the treadmill are preprogrammed with recommendations for incline levels, pace, and alternating intervals. You always have the option to override the suggested levels with the exception of the heart rate control programs on the 9.27 treadmill.

## **Program Tips**

- Begin at the banner. Refer to Workout Options.
- A blinking column indicates your position as you progress through a program.
- To use the SmartRate feature, you need to specify your age and wear a chest strap (9.27 only) or hold on to the touch-sensitive handrail grips. Refer to *Using SmartRate*.
- To exercise indefinitely in any program, an unlimited exercise time setting may be an available option. Refer to *Selecting a Program*.
- If your level of exertion becomes too great, reduce your pace or change the incline using the SPEED or INCLINE arrow keys to override each upcoming column in the program profile.
- To pause during a program, press the red STOP key. Refer to *Pausing During a Workout or the Cool-Down Period*.
- When you complete a program that contains a time limit or specified distance, the automatic cool-down period begins. Refer to *Cooling Down After a Workout*.
- Cumulative workout statistics appear when you end your exercise session. Refer to *Ending a Workout*.

### **Manual Program**

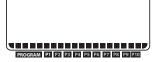

The Manual Program profile, available by pressing the MANUAL key, begins as a flat line. You control incline and speed settings using the

INCLINE or SPEED arrow keys. The program profile reflects changes in all subsequent columns. The blinking column indicates your position in the program. A cool-down period occurs automatically when you reach the time goal set for the program. Refer to *Selecting a Program*.

**Note:** An exception to the cool-down period exists. Refer to *Advanced Programming and Troubleshooting* for more information.

To use the SmartRate feature, you need to specify your age during the setup prompts.

### Weight Loss Program

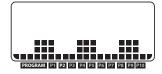

With the Weight Loss Program, the profile width and number of intervals being displayed is affected by the workout time. The workout time

is fixed at 28 minutes, so you are not prompted for a workout time.

During the Weight Loss Program, your heart rate should be in the FatBurn range, between 55% and 70% of your maximum aerobic heart rate. Set a comfortable pace and adjust the speed and incline to meet the target range. Refer to *Heart Rate Features*.

**Note:** To view the heart rate and SmartRate features, you must enter your age during setup and wear the chest strap (9.27 only) or grasp the touch-sensitive handrail grips.

Use the INCLINE arrow keys to change the incline for the rest or work interval. When you make changes, the software repeats the settings for the remaining intervals. When you complete the program, any changes made to the incline or speed settings are not saved.

### **Interval Program**

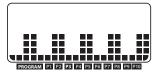

The Interval Program is among the best for conditioning your cardiovascular system. The program raises and lowers your level of exertion

repeatedly for a specified period of time.

When you begin the program, the incline is preset. You can change the incline levels using the INCLINE arrow keys. Refer to Diagram 13. The settings are repeated throughout the program.

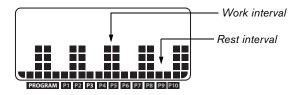

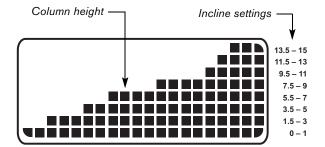

#### Diagram 13: Rest and work profile in the Interval Program

To change a setting, press the appropriate arrow key and continue. The change is applied to the remaining intervals.

When you complete the program, any adjustments made to the incline settings are not saved.

### **Hill Climb Program**

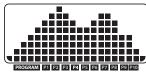

The Hill Climb Program is great for endurance building. The program uses the full range of incline (0% to 15%). You can change the speed or override

pre-programmed inclines using the arrow keys. The blinking column indicates your position in the program. Changes to incline affect only the blinking column.

## Walk One Program

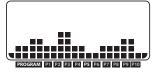

The 9.27 Walk One Program is a great cardio-conditioning program for both beginners and serious walkers. The incline is preprogrammed. The

percentage of incline and the frequency with which the columns change determine the level of difficulty.

**Note:** The 9.23 Walk Program is the same as the 9.27 Walk One Program.

All the WALK programs have preset inclines. As you move through the program, the profile mimics the prior column's incline level unless you change it or the program's time limit is reached. You can override the incline levels at any time by pressing the INCLINE arrow keys.

The running belt's speed is completely under your control. Adjust the speed using the SPEED arrow keys.

For more information and to supplement your exercise sessions, visit the Precor web site www.precor.com.

### Walk Two Program

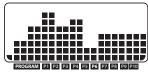

The 9.27 Walk Two Program is a more intense cardioconditioning program that provides higher levels of incline than the Walk One Program.

As you move through the program, the profile mimics the prior column's incline level unless you change it or the program's time limit is reached. You can override the incline levels at any time by pressing the INCLINE arrow keys.

The running belt's speed is completely under your control. Adjust the speed using the SPEED arrow keys.

The Walk Two Program is a great cardio-conditioning program for serious walkers and runners. Visit the Precor web site www.precor.com for more information and to supplement your exercise sessions.

## 5K Track Run Program

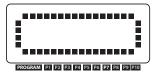

The 5K Track Run Program is a great 9.27 program to run or walk depending on your level of fitness. The distance is fixed at 5 km (3.1 miles) and the

incline is preprogrammed. You can change the speed and override the preprogrammed incline using the arrow keys. The program profile appears as an oval track. A blinking indicator shows your position on the track. One "lap" around the track represents 440 yards (400 meters). You will have completed 12½ laps by the time you complete the program.

The TIME display shows the amount of time you have been exercising. For comparison purposes, record your time to note the changes as you increase your fitness and endurance levels.

#### **Fun Run Program**

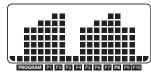

The distance for the Fun Run Program on the 9.23 and 9.27 is fixed at ten kilometers (6.2 miles) and the incline is preprogrammed. You can

change the speed and override the preprogrammed incline using the arrow keys.

**Note:** On the 9.23, the Fun Run Program appears as P6 (Program number 6) On the 9.27, the Fun Run Program appears as P8 (Program number 8).

As you move through the program, the profile mimics the prior column's incline level unless you change it or the program's time limit is reached. You can override the incline levels at any time by pressing the INCLINE arrow keys.

The running belt's speed is completely under your control. Adjust the speed using the SPEED arrow keys.

The TIME display shows the amount of time you have been exercising. For comparison purposes, record your time to note the changes as you increase your fitness and endurance levels.

#### 9.27 Heart Rate Program Tips

The 9.27 heart rate programs enhance your overall cardiovascular fitness levels to help you achieve your weight loss and fitness goals. Both monitor your heart rate and adjust the incline to keep you within a specific heart rate target zone while you exercise.

Read through the following tips before selecting a program. These tips provide general information regarding how the programs function. For more information and exercise suggestions, refer to the Precor web site at www.precor.com.

- Enter an accurate age when queried otherwise a default age of 35 years is used for calculations. Wear a chest strap (9.27 only) or grasp the touch-sensitive handrail grips. If ♥? appears in the display, your heart rate cannot be detected. Refer to Troubleshooting Heart Rate Issues.
- Each program provides a 3-minute warm-up period. During this time you may change the incline or speed.
- When your target heart rate is achieved or the 3-minute period elapses, the warm-up period ends and the program begins. Pressing the INCLINE arrows keys no longer affect the incline. After the warm-up period ends, the INCLINE arrow keys let you change the target heart rate (THR).
- Cool down periods are incorporated into each program.

#### Heart Rate Fat Burn Program

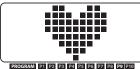

Start with the 9.27 Heart Rate Fat Burn Program if this is the first time you have used a heart rate program or you are

returning to an exercise fitness

routine. The target heart rate set for this program is 65% of your maximum aerobic heart rate.

Consult your physician to determine the appropriate target heart rate for your age and fitness level. Do not exercise over the recommended range. Always remain below 85% of your maximum aerobic heart rate.

Incline changes occur automatically and maintain your heart rate within two beats per minute of your target heart rate while you exercise. If your physician recommends a different target heart rate than the one that appears on the display, you can adjust your target heart rate by using the INCLINE arrow keys once you complete the warm-up period.

The running belt's speed is completely under your control. Adjust the speed using the SPEED arrow keys.

#### Heart Rate Cardio Program

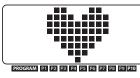

Similar to the Heart Rate Fat Burn Program, the Heart Rate Cardio Program on the 9.27 maintains your target heart rate within two beats per minute of

your target heart rate. The target heart rate for this program is set at 80% of your maximum aerobic heart rate. Use this program if you are already familiar with heart monitored-type programs and you wish to keep your target heart rate in the higher cardiovascular range.

Consult your physician to determine the appropriate target heart rate for your age and fitness level. Do not exercise over the recommended range. Always remain below 85% of your maximum aerobic heart rate.

Incline changes occur automatically and maintain your heart rate within two beats per minute of your target heart rate while you exercise. If your physician recommends a different target heart rate than the one that appears on the display, you can adjust your target heart rate by using the INCLINE arrow keys once you complete the warm-up period.

The running belt's speed is completely under your control. Adjust the speed using the SPEED arrow keys.

36

#### **Advanced Programming and Troubleshooting**

Certain features remain hidden and can only be accessed using special key presses. Read this section if you want to:

- Change the display to U.S. standard or Metric
- View the odometer
- Display the number of hours you have used your treadmill
- View the software versions and part numbers

#### **Advanced Programming Tips**

- You have a 2-second window to access diagnostics mode. During this 2-second period, you need to press the appropriate keys quickly and without pause.
- Exit the diagnostics mode by pressing the STOP/ HOLD TO RESET key for two or more seconds.
- The advanced programming prompts appear sequentially and in a menu format. Pressing the arrow keys moves you through the programs. Press OK to choose or accept the displayed selection. To return to the banner without saving any changes, press the red STOP key.

#### Selecting a U.S. Standard or Metric Display

The treadmill can display measurements in either METRIC or U.S. STANDARD. The default factory setting is set to display U.S. STANDARD. To change this setting, perform the following steps:

- 1. Remove the magnetic safety key.
- Replace the magnetic safety key and within 2 seconds press the following keys:
   STOP, INCLINE ▼ and SPEED ▲
- 3. UNIT CHANGE appears in the display. Press ENTER to continue or press STOP to return to the banner.
- If you press ENTER, the current unit of measure (US STANDARD or METRIC) appears in the display.
   Any arrow key lets you alternate between the prompts.

**Note:** Changing the display to metric measurements affects the default settings. Distances and the odometer values are converted to and appear in kilometers (KM). Speed appears in kilometers per hour. If you use QUICKSTART, the weight is set at 68 kg.

Owner's Manual: Advanced Programming and Troubleshooting

- Press ENTER to accept the displayed setting. The change will be retained in memory even if the treadmill is turned Off and unplugged.
- 6. If you want to exit without saving the change, press STOP.

#### **Informational Displays**

The treadmill provides information about its use (odometer and hour meter), as well as the software version. In general, you would only access this information if directed to do so by Precor Customer Support.

These instructions guide you through the informational displays. Pressing the ENTER key resets the odometer and hour meter. To exit without resetting, press STOP at any time.

#### Viewing the Odometer

- 1. Remove the magnetic safety key.
- 2. Replace the magnetic safety key and within 2 seconds press the following keys:

STOP, INCLINE  $\blacktriangle$  and SPEED  $\blacktriangledown$ 

**Note:** If the keys are not pressed within the 2-second window, the banner appears and you must begin again.

3. ODOMETER appears in the display.

The software version appears in the center display. The odometer value (the cumulative miles or kilometers users have traveled) appears in the DISTANCE display. The furthest digit on the left marks the hundredthousandths position, while the furthest digit to the right indicates tenths of a mile or kilometer.

The TIME display provides the hour meter (the number of hours the unit has been in use). If you have not used the treadmill for more than an hour, a zero will appear in the TIME display.

4. To exit without making changes, press STOP.

#### **Red Reset Button**

A red button, near the power switch, resets the treadmill's circuit breaker. If the running belt stops unexpectedly and all display console functions cease, the circuit breaker may have been tripped.

To reset the system, take the following steps:

- 1. Use the power switch beneath the front panel to turn the treadmill Off.
- 2. Make sure the treadmill is located away from heating ducts. If necessary, move the treadmill to an appropriate location. Refer to *Location*.
- 3. Wait a few minutes. Make sure the magnetic safety key is properly positioned on the display console.
- 4. Push the red reset button, and then turn the treadmill On.
- 5. Check the display to verify that the Precor banner is scrolling across the display. If the display remains blank, call Precor customer support. Refer to *Obtaining Service*.

#### **Troubleshooting Error Codes**

Initially, when the unit is turned On, the display lights all the LEDs. If any are dark, call an authorized service person for assistance.

The following table shows the error codes that may appear in the display. If you see these error codes, call an authorized service person for assistance because the treadmill needs to be recalibrated. Refer to *Obtaining Service*.

| Code | Description                         |
|------|-------------------------------------|
| E3   | EEPROM error.                       |
| E26  | Speed signal is not being received. |
| E40  | A problem occurred with the lift.   |

#### **Troubleshooting Heart Rate Issues**

The following chart may help you understand and troubleshoot erratic heart rate readings.

**Note:** The following chart does not apply to the 9.23 treadmill where it concerns the chest strap since the chest strap is only available on the 9.27. A heart rate is detectable when the Precor heart rate receiver is properly installed in the display and the unit is turned ON. The touch-sensitive grips are available on both models.

#### Table 3. Erratic heart rate readings

| What appears<br>on the display | Cause                                                                                                    | What to Do                                                                                                    |
|--------------------------------|----------------------------------------------------------------------------------------------------|----------------------------------------------------------------------------------------------------|
| Nothing                        | The heart rate<br>receiver is not<br>installed or it<br>has been<br>disconnected.                             | To receive Customer<br>Support, refer to<br><i>Obtaining Service</i> .                                                                  |
|                                | A signal is being<br>detected, but the<br>transmission<br>requires more time<br>to establish a heart<br>rate. | Begin your workout and<br>your heart rate should<br>appear if you are wearing<br>a chest strap or holding<br>the touch-sensitive grips. |

| What appears<br>on the display | Cause                                                                                   | What to Do                                                                                                    |
|--------------------------------|-----------------------------------------------------------------------------------------|----------------------------------------------------------------------------------------------------|
| ♥?                             | Heart rate is not<br>detected when you<br>access the Heart<br>Rate Control<br>Programs. | Be sure the chest strap is<br>moist, centered and in<br>direct program contact<br>with your skin. Stand<br>within three feet of the<br>display and face it. Allow<br>a few seconds<br>for the receiver to detect<br>a signal.<br>If using the touch-<br>sensitive handrail grips,<br>use both hands and make<br>sure your hands are<br>moist, not dry. |

**Note:** To conduct electrical impulses from a user's heart, the electrode strips on the chest strap must be in contact with the user's skin. Usually, the concentration of salts in a person's perspiration provides enough conductivity to transmit a signal to the receiver in the display console. However, because of body chemistry or erratic heartbeats, some people cannot use the heart rate feature.

#### Maintenance

It is important to perform the minor maintenance tasks described in this section. Failure to maintain the treadmill as described here could void the Precor Limited Warranty.

**DANGER** To reduce the risk of electrical shock, always unplug the unit from its power source before cleaning it or performing any maintenance tasks.

#### Inspection

#### Inspect the treadmill daily.

1. Look and listen for slipping belts, loose fasteners, unusual noises, worn or frayed power cords, and any other indications that the equipment may be in need of service. If you notice any of these, obtain service.

Important: If you determine that the treadmill needs service. make sure that the treadmill cannot be used inadvertently. Turn the unit Off, and then unplug the power cord from its power source. Remove the magnetic safety key and safety clip and store it in a safe place. Make sure other users know that the treadmill needs service.

2. Check for worn, fraved or missing safety lanyards. Replace missing or worn safety lanyards immediately. Do not exercise on the treadmill without attaching the safety clip to your clothing.

To order parts or to contact a Precor authorized service provider in your area, refer to Obtaining Service.

#### **Cleaning the Equipment**

Most of the working mechanisms are protected inside the hood and base of the treadmill. However, for efficient operation, the treadmill relies on low friction. To keep the friction low, the unit's running belt, staging platforms, and internal mechanisms must be as clean as possible.

Precor recommends the treadmill be cleaned before and after each workout. Use mild soap and water to dampen a soft cloth and wipe all exposed surfaces. This helps remove any dust or dirt.

CAUTION: Do not use any acidic cleaners. Doing so will weaken the paint or powder coatings and void the Precor Limited Warranty. Never pour water or spray liquids on any part of the treadmill. Allow the treadmill to dry completely before using.

Frequently vacuum the floor underneath the unit to prevent the accumulation of dust and dirt, which can affect the smooth operation of the unit. Use a soft nylon scrub brush to clean the running belt.

#### **Storing the Chest Strap**

Store the chest strap in a place where it remains free of dust and dirt such as, in a closet or drawer. Be sure to protect the chest strap from extremes in temperature. Do not store it in a place that may be exposed to temperatures below  $32^{\circ} F (0^{\circ} C)$ .

To clean the chest strap, use a sponge or soft cloth dampened in mild soap and water. Dry the surface thoroughly with a clean towel.

## Checking the Alignment of the Running Belt

Proper belt alignment allows the belt to remain centered and ensures smooth operation. Realigning the belt takes a few simple adjustments. If you are unsure about this procedure, call Precor Customer Support. Refer to *Obtaining Service*.

CAUTION: Special care must be taken when aligning the running belt. Turn Off the treadmill while adjusting or working near the rear roller. Remove any loose clothing and tie back your hair. Be very careful to keep your fingers and any other object clear of the belt and rollers, especially in front of the roller and behind the deck. The treadmill will not stop immediately if an object becomes caught in the belt or rollers.

- 1. The treadmill has adjustable rear feet. Make sure that the running surface is level. If the treadmill is placed on an uneven surface, adjusting the rear feet can help, but will not compensate for extremely uneven surfaces.
- 2. Turn the unit On.
- 3. Stand beside the treadmill and press QUICKSTART. The running belt starts automatically after a 3-second countdown appears on the display.

4. Press the SPEED up arrow key until the display shows a speed of 3 mph (5 kph).

CAUTION: If you hear any chafing or the running belt appears to be getting damaged, stop the running belt immediately by pressing the red STOP key. Contact Precor Customer Support.

5. Walk around to the rear of the unit and observe the belt for a few minutes. The belt should be centered on the running belt. If the belt drifts off center, you must make adjustments. Refer to *Adjusting the Running Belt*.

*Important:* Failure to align the belt may cause the belt to tear or fray, which is not covered by the Precor Limited Warranty.

- 6. To stop the running belt, press the red STOP key.
- 7. Turn the treadmill Off.

#### Adjusting the Running Belt

If you are unsure about adjusting the running belt, call Precor Customer Support. Refer to *Obtaining Service*.

#### CAUTION: For your safety, use the power switch to turn Off the treadmill before making any adjustments. Do not adjust the running belt when someone is standing on the unit.

1. Locate the right belt adjustment bolt in the rear end cap of the treadmill. Refer to Diagram 14.

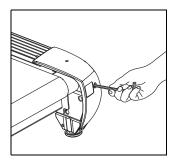

Diagram 14: Location of the adjustment bolt

To determine left and right, stand at the rear of the treadmill and face the display. Make all belt adjustments on the right rear corner bolt using the hex key provided.

- If the belt is off center to the LEFT, turn the adjusting bolt 1/4 turn *counterclockwise*, which moves the running belt to the right.
- If the belt tracks off center to the RIGHT, turn the bolt 1/4 turn *clockwise*; this moves the belt to the left.

*Important:* Do not turn the adjusting bolt more than <sup>1</sup>/<sub>4</sub> turn at a time. Overtightening the bolt can damage the treadmill.

2. Recheck the alignment of the running belt by repeating the steps found in *Checking the Alignment of the Running Belt.* 

#### Long-Term Storage

When the treadmill is not in use for any length of time, turn it Off. Make sure that the power cord is unplugged from its power source and is positioned so that it will not become damaged or interfere with people or other equipment.

### **Precor Residential Equipment Limited Warranty**

PLEASE READ THESE WARRANTY TERMS AND CONDITIONS CAREFULLY BEFORE USING YOUR PRECOR INCORPORATED PRODUCT. BY USING THE EQUIPMENT, YOU ARE CONSENTING TO BE BOUND BY THE FOLLOWING WARRANTY TERMS AND CONDITIONS.

#### **Limited Warranty**

Precor Incorporated warrants all new Precor products to be free from defects in materials and manufacture for the warranty period set forth below. The warranty period commences on the invoice date of original purchase. This warranty applies only against defects discovered within the warranty period and extends only to the original purchaser of the product. Parts repaired or replaced under the terms of this warranty will be warranted for the remainder of the original warranty period only. To make claim under warranty, the buyer must notify Precor or their authorized Precor dealer within 30 days after the date of discovery of any nonconformity and make the affected product available for inspection by Precor or its service representative. Precor's obligations under this warranty are limited and set forth below.

#### Warranty Periods and Coverage

All residential products and commercial products used in the home are warranted for the following periods:

- · Lifetime frame and welds
- 10 years parts and wear items
- 1 year labor
- Coverage for options and accessories defined below.

#### **Options / Accessories**

Many options or accessories have components that are connected internally or mounted inside the electronic console. The following guidelines determine the warranty for these components. If the internal components are installed by the factory or by an authorized dealer as part of the original sale and delivery, they have a warranty that is identical to the warranty of the equipment in which they are connected or mounted. If the internal components are not installed by the factory or by an authorized dealer as part of the original sale and delivery, they have a 90-day parts and labor limited warranty. All components that are not internally connected have 90-day parts only limited warranty. Satisfactory proof of purchase is required in all cases.

#### **Conditions and Restrictions**

This warranty is valid only in accordance with the conditions set forth below:

- 1. The warranty applies to the Precor product only while:
  - a. It remains in the possession of the original purchaser and proof of purchase is demonstrated
  - b. It has not been subjected to accident, misuse, abuse, improper service, or non-Precor modifications
  - c. Claims are made within the warranty period
- 2. This warranty does not cover damage or equipment failure caused by electrical wiring not in compliance with electrical codes or Precor owner's manual specifications, or failure to provide reasonable and necessary maintenance as outlined in the owner's manual.

Owner's Manual: Precor Residential Equipment Limited Warranty

- 3. Warranty of all Precor products applies to residential use only and is void when products are used in a nonresidential environment or installed in a country other than where sold.
- 4. Except in Canada, Precor does not pay labor outside the United States.
- 5. Warranties outside the United States and Canada may vary. Please contact your local Dealer for details.

#### This limited warranty shall not apply to:

- 1. Software version upgrades
- 2. Cosmetic items, including, but not limited to the following: grips, seats, and labels.
- 3. Repairs performed on Precor equipment missing a serial number or with a serial tag that has been altered or defaced.
- 4. Service calls to correct installation of the equipment or instruct owners on how to use the equipment.
- 5. Pickup, delivery, or freight charges involved with repairs.
- 6. Any labor costs incurred beyond the applicable labor warranty period.

#### **Disclaimer and Release**

The warranties provided herein are the exclusive warranties given by Precor and supersede any prior, contrary or additional representations, whether oral or written. ANY IMPLIED WARRANTIES, INCLUDING THE WARRANTY OF MERCHANTABILITY OR FITNESS FOR A PARTICULAR PURPOSE THAT APPLY TO ANY PARTS DESCRIBED ABOVE ARE LIMITED IN DURATION TO THE PERIODS OF EXPRESS WARRANTIES GIVEN ABOVE FOR THOSE SAME PARTS. PRECOR HEREBY DISCLAIMS AND EXCLUDES THOSE WARRANTIES THEREAFTER. Some states do not allow limitation on how long an implied warranty lasts, so the above limitation may not apply to you. PRECOR ALSO HEREBY DISCLAIMS AND EXCLUDES ALL OTHER OBLIGATIONS OR LIABILITIES, EXPRESS OR IMPLIED, ARISING BY LAW OR OTHERWISE, WITH RESPECT TO ANY NONCONFORMANCE OR DEFECT IN ANY PRODUCT, INCLUDING BUT NOT LIMITED TO: (A) ANY OBLIGATION, LIABILITY, RIGHT, CLAIM OR REMEDY IN TORT, WHETHER OR NOT ARISING FROM THE NEGLIGENCE OF PRECOR OR ITS SUPPLIERS (WHETHER ACTIVE, PASSIVE OR IMPUTED): AND (B) ANY OBLIGATION, LIABILITY, RIGHT, CLAIM, OR REMEDY FOR LOSS OF OR DAMAGE TO ANY EQUIPMENT. This disclaimer and release shall apply even if the express warranty set forth above fails of its essential purpose.

#### **Exclusive Remedies**

For any product described above that fails to conform to its warranty, Precor will provide, at their option, one of the following: (1) repair; (2) replacement; or (3) refund of the purchase price. Precor Limited Warranty service may be obtained by contacting the authorized dealer from whom you purchased the item. Precor compensates Servicers for warranty trips within their normal service area to repair equipment at the owner's location. You may be charged a trip charge outside the service area. THESE SHALL BE THE SOLE AND EXCLUSIVE REMEDIES OF THE BUYER FOR ANY BREACH OF WARRANTY.

## Exclusion of Consequential and Incidental Damages

PRECOR AND/OR ITS SUPPLIERS SHALL HAVE NO OBLIGATION OR LIABILITY, WHETHER ARISING IN CONTRACT (INCLUDING WARRANTY), TORT (INCLUDING ACTIVE, PASSIVE, OR IMPUTED NEGLIGENCE AND STRICT LIABILITY), OR OTHERWISE, FOR DAMAGE TO THE EQUIPMENT, PROPERTY DAMAGE, LOSS OF USE, REVENUE OR PROFIT, COST OF CAPITAL, COST OF SUBSTITUTE EQUIPMENT, ADDITIONAL COST INCURRED BY BUYER (BY WAY OF CORRECTION OR OTHERWISE) OR ANY OTHER INCIDENTAL, SPECIAL, INDIRECT, OR CONSEQUENTIAL DAMAGES, WHETHER RESULTING FROM NONDELIVERY OR FROM THE USE, MISUSE OR INABILITY TO USE THE PRODUCT. This exclusion applies even if the above warranty fails of its essential purpose and regardless of whether such damages are sought for breach of warranty, breach of contract, negligence, or strict liability in tort or under any other legal theory. Some states do not allow the exclusion or limitation of incidental or consequential damages, so the above limitation might not apply. This warranty gives you specific legal rights, and you may also have other rights, which vary state to state.

> Effective 01 January, 2003 P/N 36287-110

Notes:

#### Thank You and Welcome to Precor

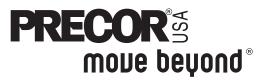

To allow us to serve you better, please take a few moments to complete and return your warranty registration.

#### YOU MAY ALSO REGISTER ONLINE AT

#### www.precor.com/warranty

If you have questions or need additional information, contact your local dealer or call Precor Customer Support at 800-347-4404.

Fold along dotted line and tape closed before mailing.

.T3A

Precor Incorporated 2005 142nd Avenue NE PO Box 7202 Woodinville, WA 98072-4002

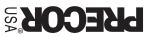

PLACE 9MATS 9AERE

#### TELL US ABOUT YOUR NEW PRECOR PRODUCT

| Date of<br>Purchase:                       |                                                                                               | Produ<br>Serial<br><sub>ear</sub> Numb             | er:                                                                                                    | cated on the shipping box and on the product.                                                                   |
|--------------------------------------------|-----------------------------------------------------------------------------------------------|----------------------------------------------------|----------------------------------------------------------------------------------------------------|----------------------------------------------------------------------------------------------------|
| Purchased<br>from:                         |                                                                                               |                                                    | Dealer Name                                                                                                    |                                                                                                    |
| <ul><li>Elliptica</li><li>Treadm</li></ul> | licate the type of product<br>al Fitness CrossTrainer™ (E<br>hill<br>th Training System       | purchased:                                         | <ul> <li>StretchTrain</li> <li>Cycle</li> <li>Stair Climbe</li> </ul>                                          |                                                                                                    |
| TELL                                       | JS ABOUT YOU                                                                                  |                                                    |                                                                                                    |                                                                                                    |
| Mr.     Mrs.     Mrs.                      | <br>First Name                                                                                | Middle In                                          |                                                                                                    |                                                                                                    |
|                                            |                                                                                               |                                                    |                                                                                                    |                                                                                                    |
|                                            | Street Address                                                                                |                                                    |                                                                                                    | Apt./Suite:                                                                                                    |
|                                            |                                                                                               |                                                    |                                                                                                    |                                                                                                    |
|                                            | City                                                                                          | •                                                  | State                                                                                                    | e Zip Code                                                                                                    |
|                                            | Area Code Telep                                                                               | none                                               |                                                                                                    |                                                                                                    |
|                                            |                                                                                               |                                                    |                                                                                                    |                                                                                                    |
| Gender:<br>Male<br>Female                  | Your Email Address<br>Marital status:<br>Married<br>Divorced<br>Widowed<br>Never been married | Under 18         18-24         25-34         35-44 | Annual household i<br>Under \$50,000<br>\$51,000-75,000<br>\$76,000-100,000<br>\$101,000-150,000<br>\$151,000+ | <ul> <li>Weight loss/management</li> <li>Muscle tone enhancement</li> <li>Cardiovascular improvement</li> </ul> |

#### TELL US ABOUT YOUR PURCHASE

#### Purchase (check all that apply):

#### □ First Precor product

- Replaces a Precor product of the same type
- □ Replaces same type of product different brand
- □ Addition to equipment currently owned

## What factors MOST influenced your decision to purchase your Precor product (choose up to three):

- □ Precor reputation
- □ Prior use of Precor product(s)
- Design/appearance
- □ Special product features
- D Physician recommendation
- □ Rebate or sale price
- Quality/durability
- Warranty
- Value for the price

#### How did you FIRST become aware of Precor products (choose only one):

- □ Friend/relative
- □ Fitness club

- News report or product review
- Magazine advertisement or article
- Print advertisement
- □ In-store display or demonstration
- Other

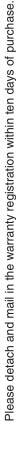

•

#### 9.23/9.27 Low Impact Treadmill F

#### **Product Specifications**

| Length:               | 80.86 in (205.4 cm)                                                  |
|-----------------------|----------------------------------------------------------------------|
| Width:                | 31.14 in (79.1 cm)                                                   |
| Height:               | 53.86 in (136.8 cm)                                                  |
| Weight:               | <b>9.23</b> - 226.6 lb (103 kg)<br><b>9.27</b> - 237.6 lb (108 kg)   |
| Shipping weight:      | <b>9.23</b> - 279.4 lb (127 kg)<br><b>9.27</b> - 291.5 lb (132.5 kg) |
| Running surface:      | 20 in x 57 in<br>(51 cm x 145 cm)                                    |
| Motor:                | 3.0 hp continuous duty                                               |
| Power:                | 120 VAC, 50/60Hz                                                     |
| Speed:                | 0.5–12 mph<br>(0–20 kph)                                             |
| Incline:              | 0%-15% grade                                                         |
| Frame:                | Powder-coated steel                                                  |
| Regulatory Approvals: | CSA 22.2 No. 335                                                     |

#### Programs

| PROGRAMS            | 9.23 | 9.27 |
|---------------------|------|------|
| Manual              | 1    | 1    |
| Weight Loss         | 1    | 1    |
| Interval            | 1    | 1    |
| Hill Climb          | 1    | 1    |
| Walk                | 1    |      |
| Walk One            |      | 1    |
| Walk Two            |      | 1    |
| 5K Track Run        |      | 1    |
| Fun Run             | 1    | 1    |
| Heart Rate Fat Burn |      | 1    |
| Heart Rate Cardio   |      | 1    |

**†** Appears when you select a USER key.

#### **Electronic Readouts**

| Age         | Program Name                 |
|-------------|------------------------------|
| Calories    | SmartRate*                   |
| Distance    | Speed                        |
| Heart Rate* | Time                         |
| Incline     | User 1 or User 2 (9.27 only) |
| Pace        | Weight                       |
| Profile     | Workout Summary              |

\* Use of chest strap or touch-sensitive handrail grips is required.

#### **Product Features**

| QUICKSTART™                        |
|------------------------------------|
| SmartRate <sup>®</sup>             |
| Heart Rate Chest Strap - 9.27 only |
| Touch Heart Rate                   |
| User IDs (2) - 9.27 only           |
| Safety Code                        |

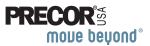

Precor Incorporated 20031 142nd Ave NE P.O. Box 7202 Woodinville, WA USA 98072-4002 Precor, C, CrossRamp, EFX, M, Move Beyond, and SmartRate are registered trademarks of Precor Incorporated. Crosstrainer, QuickStart, and StretchTrainer are trademarks of Precor Incorporated. Copyright 2008 Precor Incorporated. Specifications subject to change without notice. www.precor.com

#### NOTICE:

Precor is widely recognized for its innovative, award winning designs of exercise equipment. Precor aggressively seeks U.S. and foreign patents for both the mechanical construction and the visual aspects of its product design. Any party contemplating the use of Precor's product designs is hereby forewarned that Precor considers the unauthorized appropriation of its proprietary rights to be a very serious matter. Precor will vigorously pursue all unauthorized appropriation of its proprietary rights.

Download from Www.Somanuals.com. All Manuals Search And Download.

9.23/9.27 OM# 34508-102 Warranty# 36287-110 Registration Card# 45623-102 1 April 2008

## **QUICKSTART**<sup>™</sup>

### CAUTION: Before using the treadmill, read all these instructions. Failure to do so may result in serious injury.

- Do not allow children or those unfamiliar with its operation, on or near this equipment.
- Before beginning any fitness program, see your physician for a thorough physical examination. Seek advice from your physician to learn the target heart rate appropriate for your fitness level.
- At the beginning of a workout, straddle the belt by placing your feet firmly on the right and left staging platforms.
- Always face the display and use the handrail for balance. Never attempt to turn around on the treadmill while the running belt is moving.
- If you feel pain, faintness, or dizziness, stop exercising immediately.

#### Use the Safety Clip

Always attach the safety clip to your clothing before each workout. A tug on the lanyard trips the safety switch inside the display and stops the running belt.

If the safety switch trips while you are exercising, the treadmill does not retain your workout statistics. To resume your workout, reattach the magnetic safety key to the console, attach the safety clip to your clothing, and select a program while the banner scrolls across the display.

## 9.23 <sup>2.</sup>

## 9.27

## Low Impact Treadmills

#### **Workout Tips**

- Before and after a workout, gently stretch your lower body and back to help prevent stiffness or soreness.
- At the beginning of a workout, take several minutes to bring your heart rate into your target zone (shown in Diagram D on the other side of this card).
- To display your heart rate, use both hands to grasp the touch-sensitive handrail grips.
- Incorporate a cool-down period into your workout to help lower your heart rate and minimize muscle stiffness and soreness.

#### Begin Your Workout with QUICKSTART

To begin exercising immediately without personalizing your exercise session, take the following steps.

- 1. Turn On the treadmill, using the power switch located beneath the front of the unit, near the power cord.
- 2. Step on the treadmill. Face the display and straddle the running belt.
- 3. Attach the safety clip to your clothing. Make sure the magnetic safety key is in position on the display console.
- 4. Hold on to the handrail with one hand and press QUICKSTART with the other.

Audible beeps occur, a 3-second countdown appears, and then the running belt starts moving. The Manual Program begins.

- 5. Step on to the running belt with the speed at 1 mph (1 kph), and begin exercising.
  - To increase or decrease the incline or speed, use the INCLINE or SPEED arrow keys.
  - To pause, hold onto a handrail with one hand while you press the red STOP button with the other. Follow the display prompts.

**Note:** When you reach your time or distance goal, you automatically enter a cool-down period.

- 6. Complete the cool-down period and a workout summary presents your exercise session statistics. The display presents your average heart rate, and cumulative calories, distance, and workout time.
- 7. Remove the safety clip from your clothing and hold on to a handrail as you step off the treadmill.
- To prevent unauthorized use, turn the treadmill Off.
   Note: To personalize your exercise experience, refer to *Workout Options* in the owner's manual.

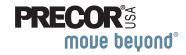

#### **Choose a Program**

- Determine your level of fitness: beginner, intermediate, or advanced.
- Determine your immediate goal: endurance training, cardio-conditioning, or weight loss.

If you are a beginner, start a cardio-conditioning program to slowly adjust your body to a comfortable level of exercise. Over a recommended 8-week period, you will increase your endurance and strength while improving flexibility.

If you have been exercising and feel that you have reached an intermediate or advanced fitness level, you probably have established goals for yourself.

For all fitness levels, plan to exercise at a comfortable pace for 20 to 30 minutes a day. To monitor your heart rate, use the touch-sensitive grips. Supplement your plans with fitness workouts from the Precor web site (www.precor.com). The Precor web site also provides expert advice to help you reach your fitness goals.

#### **Monitor Your Heart Rate**

The SmartRate and heart rate displays provide visual cues that help you adjust your fitness routine to reach your goals. Use these features to keep your heart rate within the target zones.

#### Wear a Chest Strap (9.27 only)

During a workout, the heart rate features appear on the display when you wear a chest strap. To receive an accurate reading, the chest strap needs to be in direct contact with your skin. After you put on the chest strap, face the display console for a minimum of 15 seconds. This allows the receiver in the console to recognize the signal from the chest strap.

1. Carefully dampen the back of the strap with tap water (Diagram A).

*Important:* Do not use deionized water. It does not have the proper minerals and salts to conduct electrical impulses.

- 2. Adjust the strap and fasten it around your chest. The strap should feel snug, not restrictive (Diagram B).
- 3. Make sure that the chest strap is right side up, lies horizontally across your chest, and is centered in the middle of your chest (Diagram C).

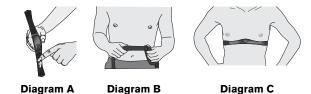

When these steps are complete, you are ready to view your heart rate!

#### **Touch-Sensitive Handrail Grips**

Several Precor products incorporate touch-sensitive heart rate grips on the handrails. If you prefer to use the touchsensitive handrail grips, use both hands. Make sure both hands are moist (not dry) when you grasp the touchsensitive handrail grips.

#### SmartRate<sup>®</sup> Features

When you begin an exercise session, a blinking segment in the SmartRate display appears if you entered your age during the setup phase. The blinking segment indicates the current zone of your heart rate.

The calculation used for the heart rate target zone is your maximum aerobic heart rate: (220 minus your age) multiplied by a percent.

For the ideal weight loss range, your heart rate should remain between 55% and 70% of your maximum aerobic heart rate. To improve your overall cardiovascular and respiratory fitness level, maintain your heart rate between 70% and 85% of your maximum aerobic heart rate. For the greatest benefits, maintain your heart rate in either zone for 30 minutes or more at least three times a week.

**Note:** The 9.23 treadmill does not have heart rate telemetry, so you cannot use a chest strap to view your heart rate. Use the touch-sensitive grips instead.

CAUTION: Your heart rate should never exceed 85% of your maximum aerobic heart rate or go above your target zone (Diagram D).

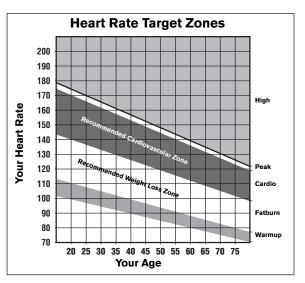

Diagram D

#### **Cool Down After Your Workout**

Cooling down is an important aspect of your workout because it helps reduce muscle stiffness and soreness by transporting excess lactic acid out of the working muscles. Cooling down for at least three minutes helps provide a smooth transition that allows your heart rate to return to its normal, non-exercising state.

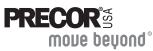

Precor Incorporated 20031 142nd Avenue NE P.O. Box 7202 Woodinville, WA USA 98072-4002 www.precor.com 9.23/9.27 HR INFO 300055-101 ©2008 Precor Incorporated

## Assembly Guide 9.23 / 9.27

Thank you for choosing Precor. For proper installation, please read this guide thoroughly and follow the assembly instructions. If you do not assemble the treadmill according to these guidelines, you could void the Precor Limited Warranty.

## **Obtaining Service**

You should not attempt to service the treadmill except for minor belt adjustments and maintenance tasks as described in the owner's manual. Should you need more information regarding customer support numbers or a list of Precor authorized service centers, visit the Precor web site at www.precor.com/cons.

#### Unpacking the Equipment

The treadmill is carefully tested and inspected before shipment. The unit is shipped in one box. Ask for help from two or more people to unpack and assemble the treadmill. If any items are missing, contact your dealer.

### **Required Tools**

- Phillips-head screwdriver
- Crescent wrench
- Level
- Wire cutter

### Installation Requirements

Follow these installation requirements when assembling the unit:

• Assemble the unit near the location where you plan to use it.

**Provide ample space around the unit.** Open space around the unit allows for easier access.

 Set up the unit on a solid, flat surface.

A smooth, flat surface under the unit helps keep it level. A level unit has fewer malfunctions.

- Open the box and assemble the components in the sequence presented in this guide.
- Obtain assistance.

Ask another capable adult for assistance during the assembly process.

- Use your fingers or the appropriate tools to insert fasteners. Proper alignment helps alleviate crossthreading. Do not fully wrench tighten fasteners until instructed to do so. When wrench tightening, the head of the fastener should be flush with the product. If it is not, cross-training has occurred. Do not attempt to rework the assembly as more damage to the unit will occur. Contact Customer Support. Refer to Obtaining Service.
- If you plan to move the unit, obtain help and use proper lifting techniques. Grasp the rear end of the treadmill or either side of the running belt. Lift the treadmill and roll it on its front wheels. Do not grasp any other plastic part while lifting or moving the unit. The other plastic parts are not reinforced and they may break.

Attach the left upright support by following the same procedures in steps 2 and 3 using two buttonhead screws (A), two socket head screws (C), and four washers (B). Finger tighten. -

5

Ask your assistant to hold the handrail assembly while you connect the cable. Remove the wire tie and place any excess cable inside the upright support.

you will not have mounts for the side handrails.

Have your assistant lower the handrail assembly onto the upright supports. Tip the assembly slightly forward so the lip of each handrail cap rests on the upright support. Align the mounting holes and insert six buttonhead screws (A) and six washers (B). Finger tighten.

Important: Make sure the fasteners do not pinch the cable. Cables damaged by improper installation will not be covered by the Precor Limited Warranty.

Note: To attach the handrails to the 9.27, perform the next two steps with one handrail before installing the other. If you have a 9.23, skip to step 7.

#### Attach the handrails.

6

a. Attach the base of the handrail to an upright support using one long buttonhead screw (F). Insert the long buttonhead screw through the upright support, and then slide the handrail stub into the center handrail while you thread the long screw into the base of the handrail.

CAUTION: Use your fingers to properly align and thread the long screw into the mounting hole. This will help avoid cross-threading.

b. Insert two buttonhead screws (D) to secure each handrail stub to the center handrail. Wrench tighten all the handrail screws with a 4 mm hex key.

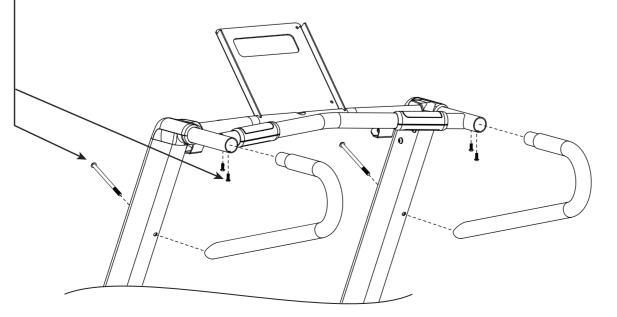

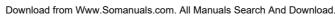

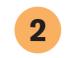

Ask your assistant to insert a buttonhead screw (A) and washer (B) into the top mounting hole on the front panel. Thread the screw so the other mounting holes line up. Then, insert a buttonhead screw (A) and washer (B) in the bottom mounting hole. Finger tighten.

#### CAUTION: The On/Off switch is located beneath the hood on the base frame. Make sure the power switch is in the Off position and the power cord is disconnected from its power source.

Unwind the wire tie from the base of the right upright support and feed it through the large hole. Unwrap the cable and secure it to the wire tie. Pull the wire tie and cable through the upright support as you position it against the base frame side bracket.

Secure the upright support to the base frame side bracket using two socket head screws (C) and washers (B). Place each screw on the 6mm t-handle hex key and insert it through the cutout in the upright support. Wrench tighten so the upright is stable, but leave room for adjustments.

**Note:** The 9.27 handrail assembly shown here is slightly different from the 9.23 treadmill. If you are assembling a 9.23,

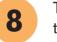

3

Tighten all mounting screws. Refer to the illustrations for steps 2 through 7.

- a. Start at the base and use the 5 mm hex key to alternately tighten the 4 front panel screws.
- b. Use the 6 mm T-handle hex key to wrench tighten the 4 socket head side bracket screws.
- c. Use the 5 mm hex key to wrench tighten the six screws that secure the handrail extensions to the upright supports.

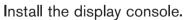

- a. Remove the display console from its box and protective packaging.
- b. Cut any wire ties that secure the cables to the center handrail.
- c. Ask your assistant to hold the display console above its mounting bracket while you connect the cables to their appropriate receptacles on the back of the display console. Tabs exist on each connector so you can align it properly.
- d. Secure the cables under the clips in the indented area on the back of the display console while you lower the display console onto its bracket and feed any excess cable into the center handrail.
- e. Align the four mounting holes and secure the display console with four buttonhead screws (D) and four washers (E). Wrench tighten using a 4 mm hex key.

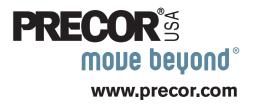

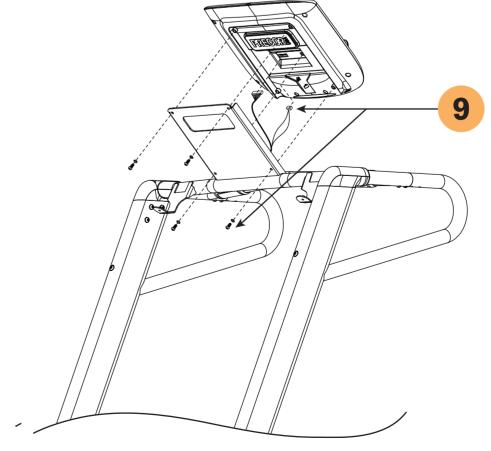

## Low-Impact Treadmi-wol

moue beyond **FRECOR** 

## **72. 6'53**

# abiud yJdmazza

## Hardware Kit (not to scale)

| Fasteners  | i                                       | 9.27           | 9.23 |
|------------|-----------------------------------------|----------------|------|
|            | (A) Buttonhead screw (M8 x 1.25 x 15L)  | 10             | 10   |
|            | (B) Washer (014 x 08.4 x 1.5t)          | 14             | 14   |
|            | (C) Socket head screw (M8 x 1.25 x 15L) | 4              | 4    |
|            | (D) Buttonhead screws (M6 x 1.0 x 15L)  | 8              | 4    |
| $\bigcirc$ | (E) Washer (013 x 06.5 x 1.0t)          | 4              | 4    |
|            |                                         |                |      |
|            | (F) Buttonhead screw (M8 x 130mm)       | 2              |      |
|            | (G) Buttonhead screw (M5 x 0.8 x 10L)   | 2              | 2    |
|            | (H) Washer (012 x 05.2 x 1.0t)          | 2              | 2    |
|            |                                         |                |      |
| 1 – 5mm    | n hex key 1 – 4mm hex ke                | <del>е</del> у |      |
|            |                                         |                | 1    |

Copyright 2007 Precor Incorporated www.precor.com 9.23/9.27 AG 34506-101 25 June 2007

Precor Incorporated 20031 142nd Avenue NE P.O. Box 7202 Woodinville, WA USA 98072-4002

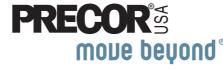

6. To stop the running belt, press STOP. 7. Turn the treadmill Off.

Download from Www.Somanuals.com. All Manuals Search And Download.

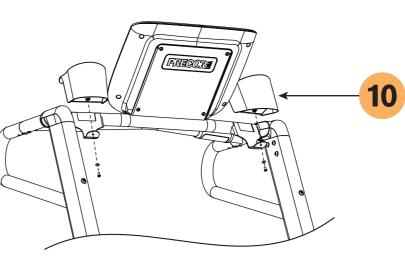

Slide the two water bottle holders onto their brackets and secure each with a buttonhead screw (G) and washer (H). Tighten each screw with a Phillips-head screwdriver.

Note: In the 9.27 packaging, you will find a chest strap. Refer to the QUICKSTART card to learn how to use it. If you are interested in purchasing a chest strap for the 9.23, refer to Obtaining Service.

Place the magnetic safety key (H) into the cutout on the display console.

Before using the unit, make sure it is level. If adjustments are needed, adjust one rear foot at a time. Do not raise the unit more than 1/2-inch (1.2 cm) off the floor.

- a. Ask a capable assistant to lift the rear portion of the treadmill (using proper lifting techniques).
- b. Loosen the upper lock nut with a crescent wrench and rotate the rear feet as needed.

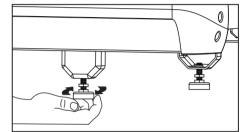

c. Retighten the lock nut and lower the treadmill to the floor.

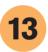

Check the alignment and adjust the running belt. For instructions, refer to Checking the Alignment and Adjusting the Running Belt. If you wish to test the heart rate feature, refer to the owner's manual.

## checking the Alignment and Adjusting the Running Belt

oper belt alignment allows the belt to remain centered and ensures smooth operation. Realigning the belt takes a few simple adjustments. you are unsure about this procedure, call Precor Customer Support. Refer to Obtaining Service.

#### check the alignment:

AUTION: Special care must be taken when aligning the nning belt. Turn Off the treadmill while adjusting or working ear the rear roller. Remove any loose clothing and tie back our hair. Be very careful to keep your fingers and any other pject clear of the belt and rollers, especially in front of the ller and behind the deck. The treadmill will not stop mediately if an object becomes caught in the belt or rollers.

The treadmill has adjustable rear feet. Make sure that the running surface is level before aligning or adjusting the running belt. Refer to assembly step 11.

Connect the power plug to a dedicated 15 amp power source and turn the unit On.

Stand beside the treadmill and press QUICKSTART.

The running belt starts automatically after the 3-second countdown appears on the display.

Press the SPEED up arrow key until the display shows a speed of 3 mph (5kph).

#### CAUTION: If you hear any chafing or the running belt appears to be getting damaged, stop the running belt immediately by pressing the red STOP key. Contact Precor Customer Support.

Walk around to the rear of the unit and observe the belt for a few minutes. The belt should run centered along the running bed. If the belt drifts off center, you will need to make adjustments. Refer to the next section.

**Important:** If the belt needs alignment, make the adjustments at once. Failure to align the belt may cause the belt to tear or fray, which is not covered by the Precor Limited Warranty.

#### To adjust the running belt:

If you are unsure about adjusting the running belt, contact Precor Customer Support. Refer to Obtaining Service.

For your safety, use the power switch to turn Off the treadmill before making any adjustments. Do not adjust the running belt when someone is standing on the unit.

1. Locate the right belt adjustment bolt in the rear end cap of the treadmill.

To determine left and right, stand at the rear of the treadmill and face the display. Make all belt adjustments on the *right rear corner bolt* using a <sup>1</sup>/<sub>4</sub>-inch or equivalent mm hex key.

- If the belt is off center to the LEFT, turn the adjusting bolt 1/4 turn *counterclockwise*, which moves the running belt to the right.
- If the belt tracks off center to the RIGHT, turn the bolt <sup>1</sup>/<sub>4</sub> turn clockwise; this moves the belt to the left.

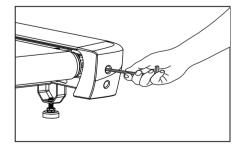

**Important:** Do not turn the adjusting bolt more than 1/4 turn at a time. Overtightening the bolt can damage the treadmill.

2. Recheck the alignment of the running belt.

Free Manuals Download Website <u>http://myh66.com</u> <u>http://usermanuals.us</u> <u>http://www.somanuals.com</u> <u>http://www.4manuals.cc</u> <u>http://www.4manuals.cc</u> <u>http://www.4manuals.cc</u> <u>http://www.4manuals.com</u> <u>http://www.404manual.com</u> <u>http://www.luxmanual.com</u> <u>http://aubethermostatmanual.com</u> Golf course search by state

http://golfingnear.com Email search by domain

http://emailbydomain.com Auto manuals search

http://auto.somanuals.com TV manuals search

http://tv.somanuals.com